# **Application Note** K4u with Bloomberg<sup>®</sup> Keyboard

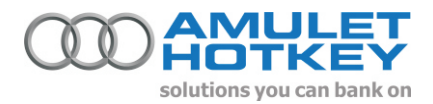

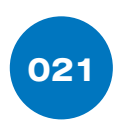

#### **Overview**

The Amulet Hotkey K4u keyboard switch when used in conjunction with the Bloomberg<sup>®</sup> USB / PS/2 keyboard must be connected as shown below, in order to enable full functionality of the Bloomberg® keyboard.

### **System Diagram**

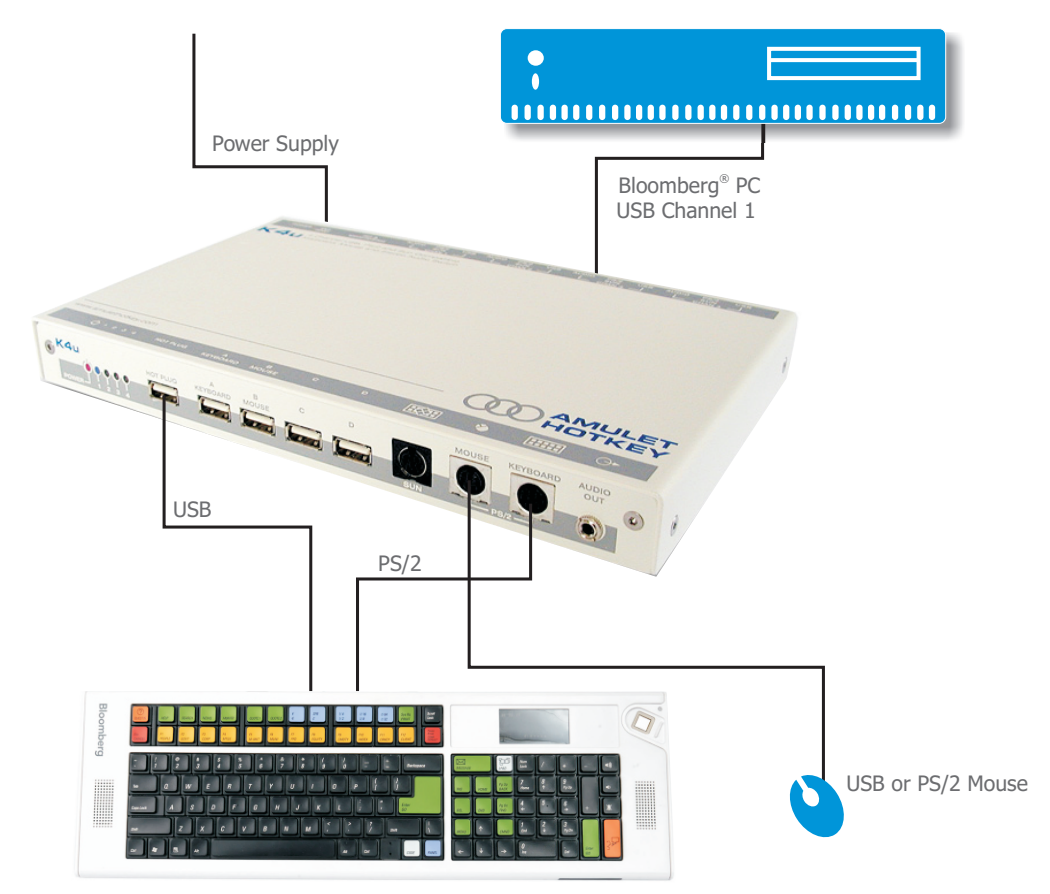

## **Connection Notes**

- 1. Ensure PCs are switched off.
- 2. Ensure that DIP Switch B7 (Hotplug Device Switching Mode) is turned off.
- 3. Make sure the K4u is connected to an external PSU.
- 4. Connect the Bloomberg<sup>®</sup> PC to **CHANNEL ONE** on the rear of the K4u via USB only.
- 5. Connect all other PCs to the rear of the K4u using preferred connection method, USB, PS/2 or Legacy Sun.
- 6. Plug the PS/2 connector of the Bloomberg<sup>®</sup> keyboard into the PS/2 port on the front of the K4u.
- 7. Plug the USB connector of the Bloomberg<sup>®</sup> keyboard into the **USB HOTPLUG PORT** on the front of K4u.
- 8. After completion of set-up, power up the K4u, then power up all the connected Pcs.
- 9. Switch to the Bloomberg® channel on the K4u and press the hotkeys + `u'. (Default: 'Alt' + 'Space'+ 'U'). This will lock the hotplug port to the correct channel on the K4u. This will need to be done each time the K4u is reset or power cycled.

#### **NOTE: If the Main Processor firmware is K4u0m110 or later (CN 216), the unit will also support mixed combinations of front panel USB, PS/2 keyboards and mice.**

Information in this document is subject to change. No part of this document may be reproduced through any means including (but not limited to) electronic or mechanical, without express written permission from Amulet Hotkey Ltd. Amulet Hotkey Ltd may have patents, patent applications, trademarks or copyrights or other intellectual property rights covering subject matter in this document. Other product names and company names listed within this document may be trademarks of their respective owners. © Amulet Hotkey Ltd. All rights reserved.